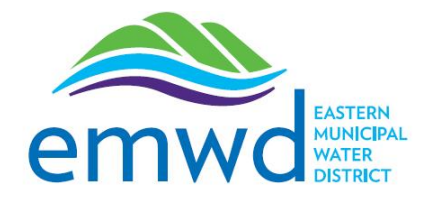

## **MyAccount Portal How To Fix: Trouble seeing the "continue" button in MyAccount**

**If you are having trouble seeing the "continue" button in the MyAccount portal, follow these steps to adjust your screen visibility.**

## **Screen Visibility Adjustment:**

1. If you are unable to see the "Continue" button on the bill payment page, please click on the screen resolution icon in the top right corner of the screen.

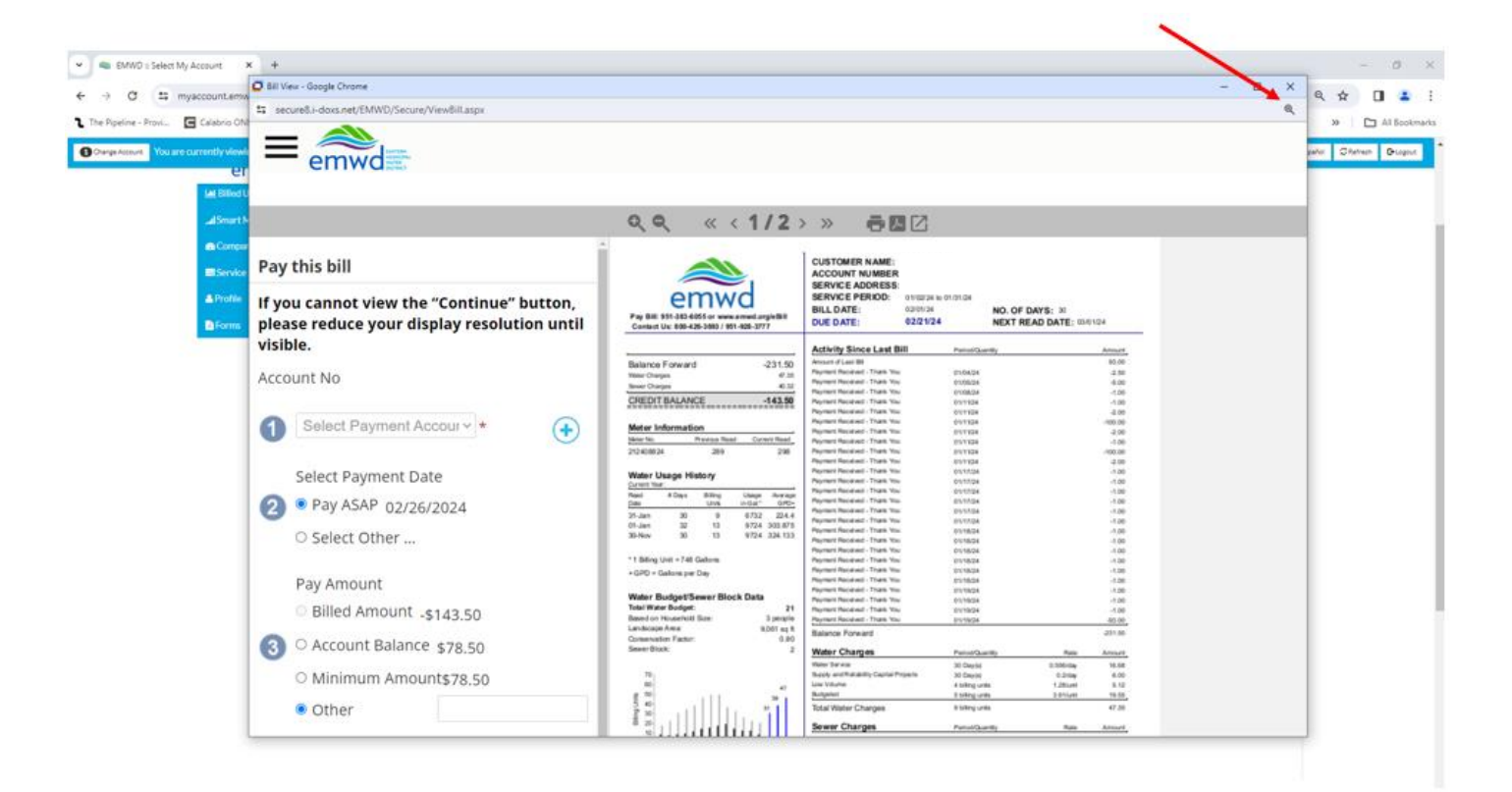

2. If the screen resolution differs from 100%, this button is visible. Click on the button and reduce resolution until "Continue" button is visible. If the screen resolution is at 100% this button is not visible, but you should be able to see "Continue" button on the screen.

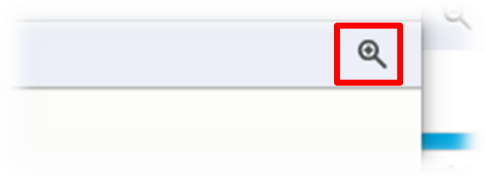

After screen resolution lowered to 100%:

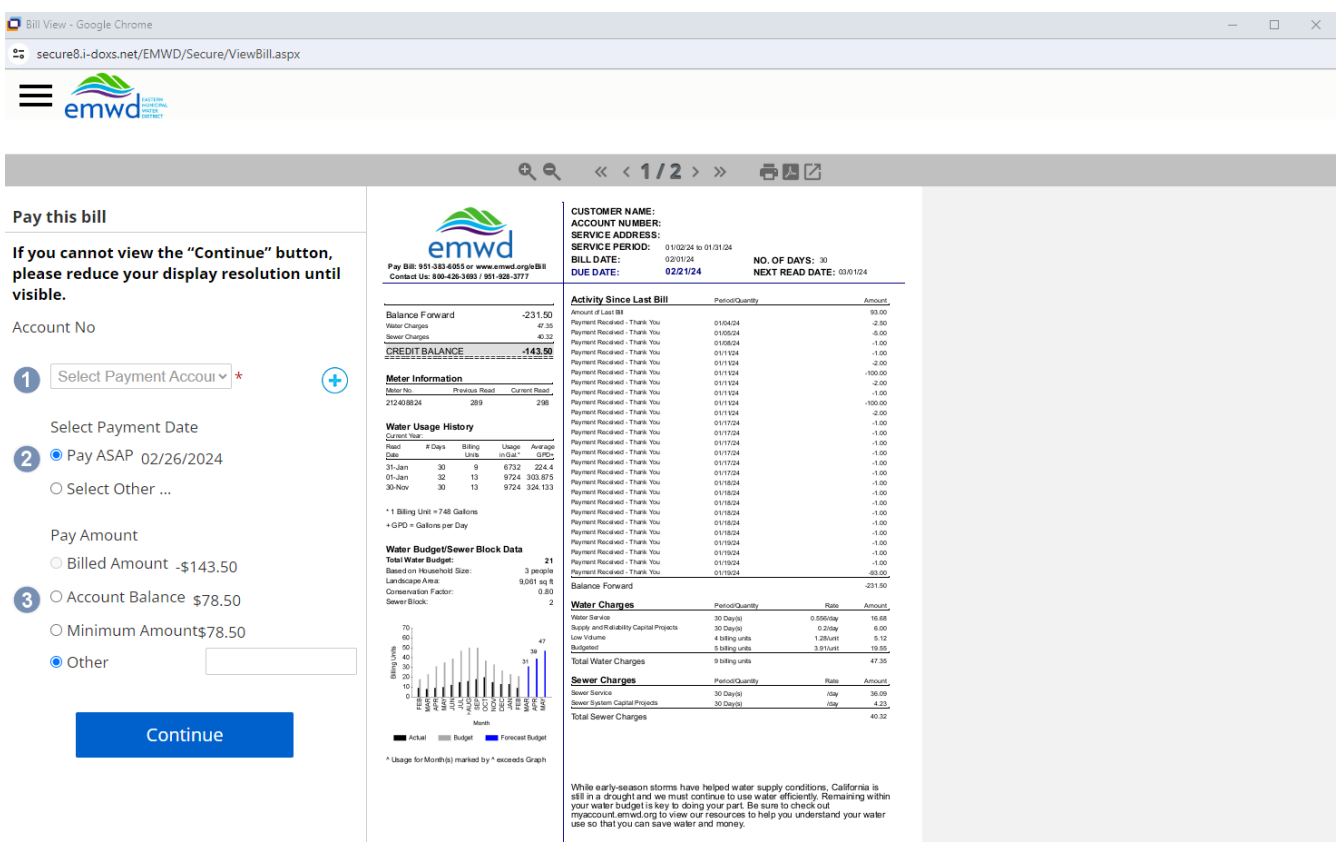